Bedienungsanleitung

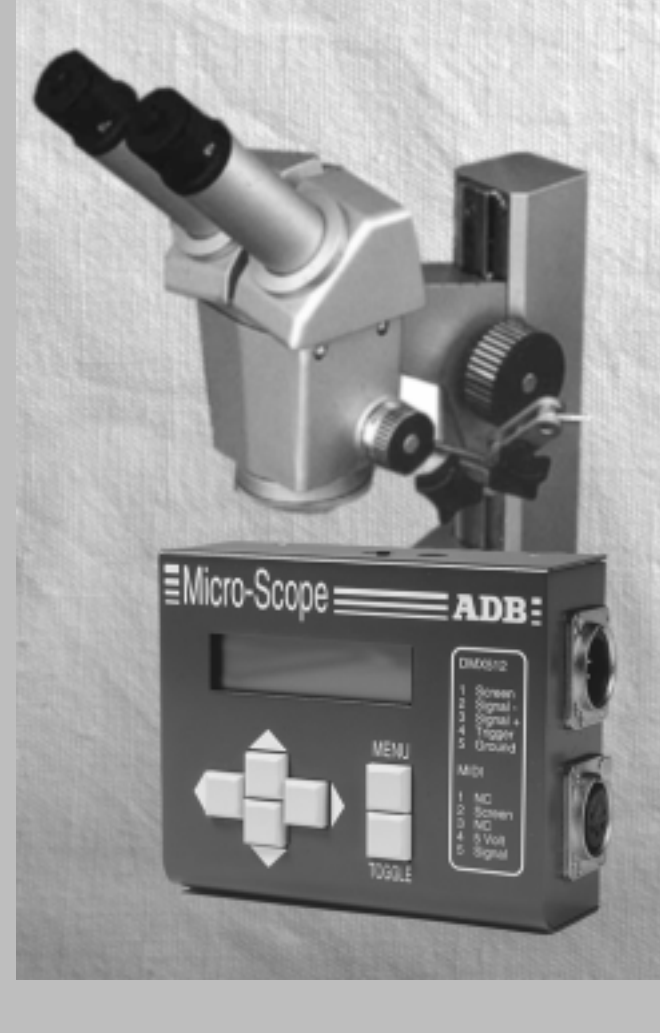

# AD13 **Lighting Technologies**

ADB Lighting Technologies

Seite 1

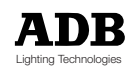

# Bedienungs-Anleitung

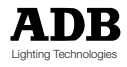

### **Inhaltsverzeichnis**

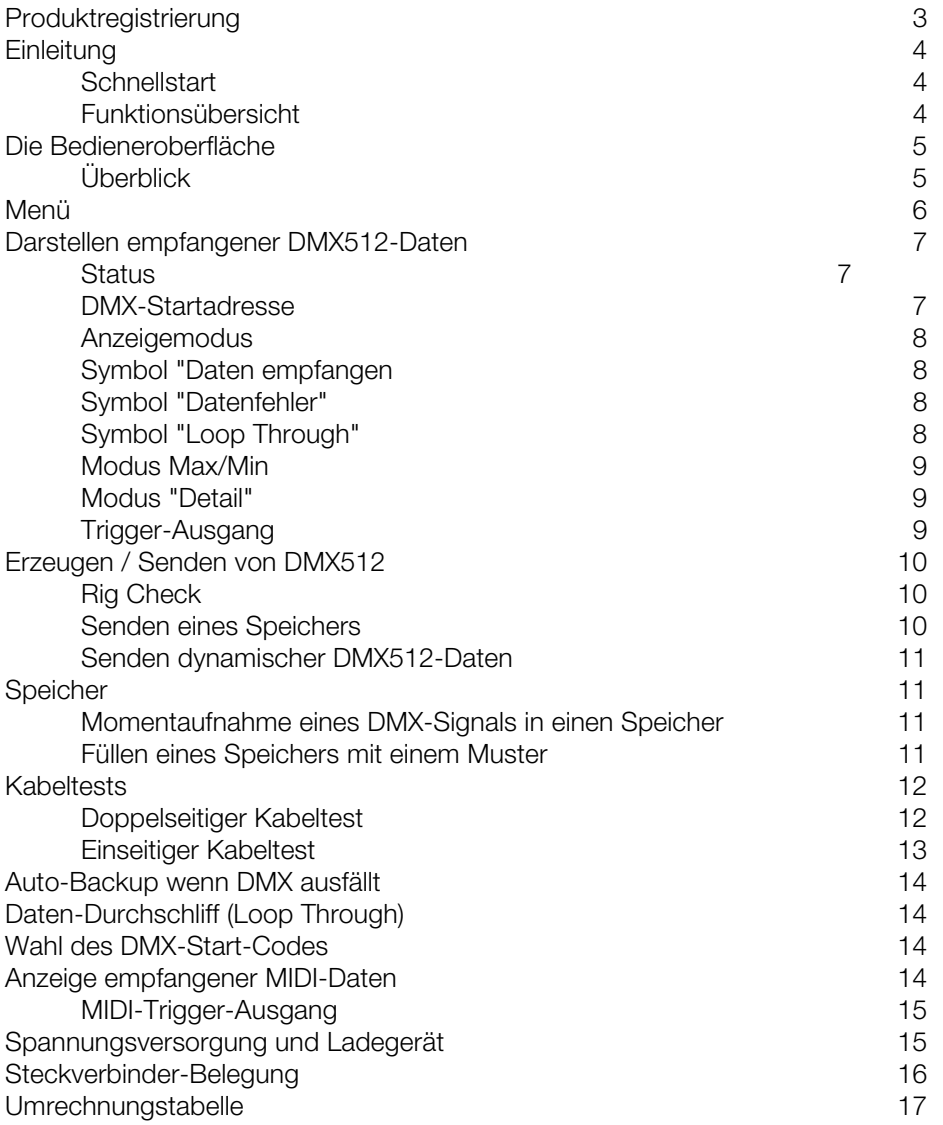

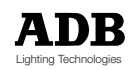

### **Produkt Registrierung**

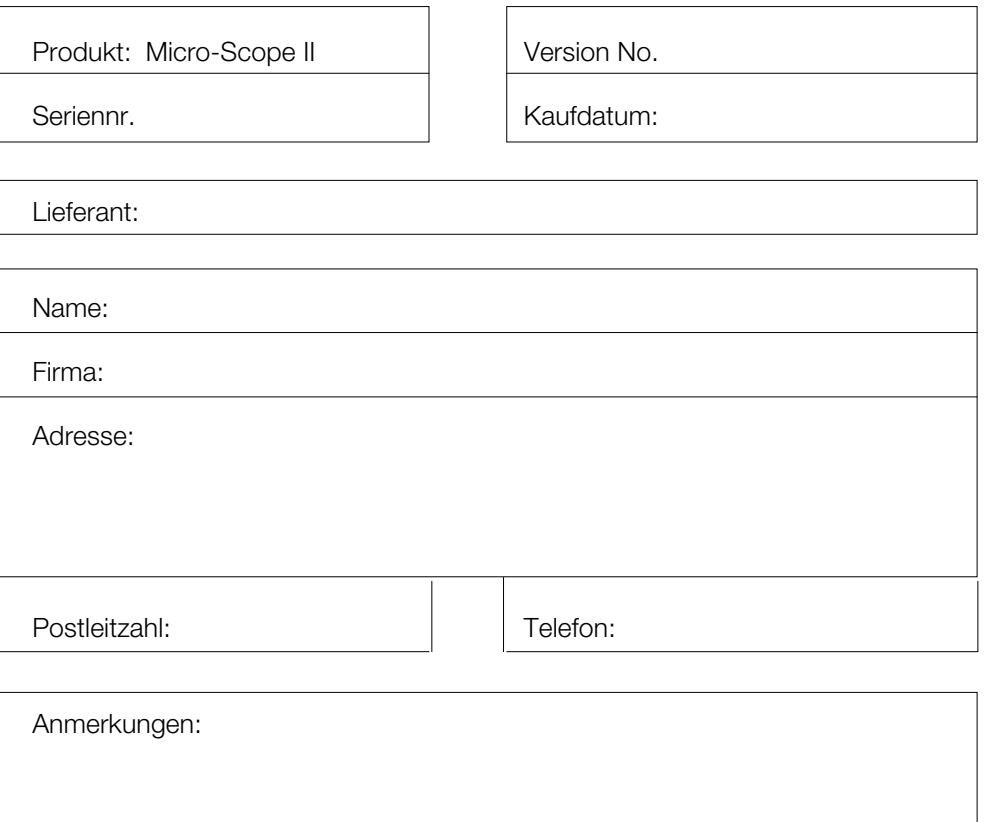

Bitte einsenden an: ADB-TTV Technologies LEUVENSESTEENWEG, 585 B-1930 ZAVENTEM BELGIEN

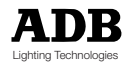

### **Einleitung**

#### **Schnellstart**

Willkomm in der Bedienungsanleitung von Micro-Scope. Micro-Scope ist ein intelligentes Testgerät für DMX512- und MIDI-Signale, ist jedoch sehr unkompliziert in der Anwendung.

Anwender, die bereits Erfahrung mit den Signalen DMX512 oder MIDI haben, erkennen bestimmt sofort, daß ein Blick auf die Bedieneroberfläche des Gerätes genügt, um es in seinen Basisfunktionen anwenden zu können.

Bitte vergessen Sie nicht, die Produktregistrierkarte einzusenden, so daß Sie über neue Entwicklungen informiert werden können.

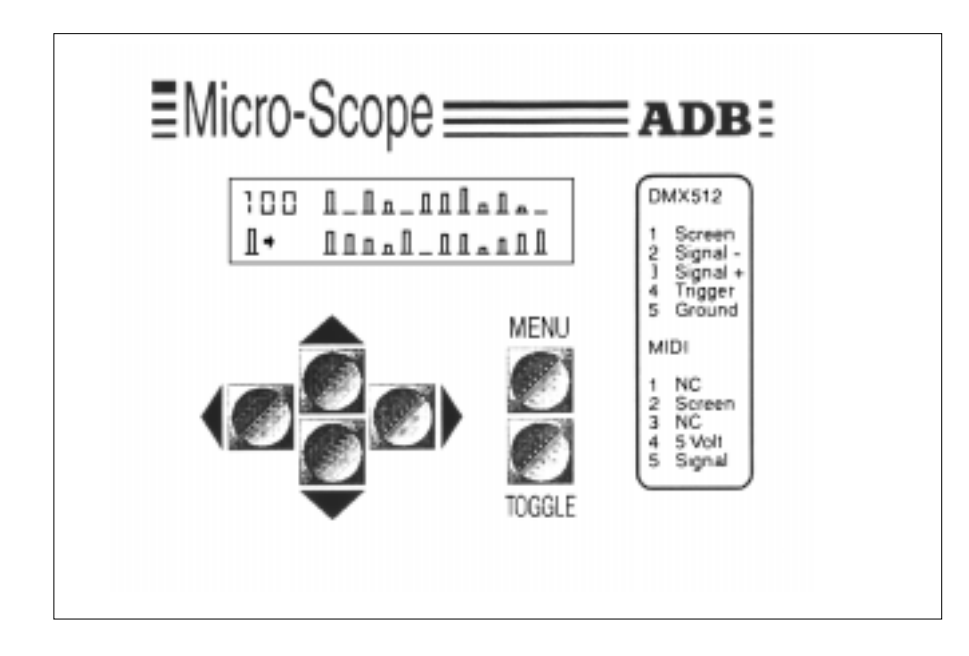

#### **Funktionsübersicht**

Micro-Scope bietet die folgenden Funktionen:

- Empfangen von DMX512- & MIDI-Signalen
- Datenanzeige als Balkendarstellung, dezimal, Prozent oder hexadezimal
- Anzeige der Signal-Refresh-Rate, Anzahl der empfangen Kreise, Break- und MaB-Zeit (Mark after Break)
- Anzeige der Maxima, Minima und derzeitigem Wert eines einzelnen Kreises
- Doppelseitiger und einseitiger Kabeltest
- Erzeugen von DMX512-Signal und weitersenden von gepufferten DMX512 und MIDI-Daten
- Fünfzehn Speicher mit Momentaufnahmemöglichkeit (Snapshot)
- Auto-Backup, Übertragung von Speicher wenn Pult ausfällt.

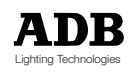

#### **Die Bedieneroberfläche**

#### **Überblick**

Micro-Scope wird mit Hilfe von sechs Tasten bedient. Die Bedeutung der Tasten im folgenden:

#### MENU

Die Menü-Taste dient zur Anwahl des Betriebsmodus. Einmaliges Betätigen der Taste MENU zeigt den derzeit aktiven Betriebsmodus an. Die Pfeiltasten LINKS und RECHTS werden verwendet um den Betriebsmodus zu wechseln. Die Auswahl wird durch erneutes Betätigen der Taste MENU abgeschlossen.

#### TOGGLE (Umschalten)

Befindet sich das Gerät im Modus DISPLAY RECEIVED DMX512 (Anzeige empfangener DMX512-Daten), so wird die Taste TOGGLE (umschalten) verwendet, um die verschiedenen Anzeigeformate auszuwählen (Balkenanzeige, Prozent, dezimal, etc.).

Im Betriebmodus TRANSMIT (Übertragen, senden) wird die Taste TOGGLE verwendet, den Wert des angewählten Kanals zu invertieren.

#### LINKS RECHTS

Befindet sich das Gerät im Modus DISPLAY RECEIVED DMX512 (Anzeige empfangener DMX512-Daten), so dienen die Pfeiltasten LINKS und RECHTS zur Anwahl der neuen Basisadresse.

Im Betriebsmodus TRANSMIT DMX512 verwendet man die Tasten LINKS und RECHTS zur Anwahl eines anderen zu sendenden Kreises.

Zeigt Micro-Scope das Menü an, so dienen die Tasten LINKS und RECHTS zur Auswahl eines anderen Betriebsmodus.

#### AUF AB

Die Pfeiltasten AUF und AB werden zur Erhöhung bzw. Verminderung eines angezeigten Wertes verwendet

Anzeige eines gesendeten DMX512- Signals in einem der sechs verschiedenen Anzeigeformate

Senden von DMX512. Ein einzelner Kreis auf einem bestimmten Wert. Grundfunktion zum Testen einer Installation.

Senden und Editieren eines der 15 Speicher. Jeder Speicher / "PRESET" Eingehendende DMX512-Daten können auf sechs verschiedene Arten dargestellt

#### **Menüs**

Es können insgesamt zwölf verschiedene Betriebsmodi angewählt werden:

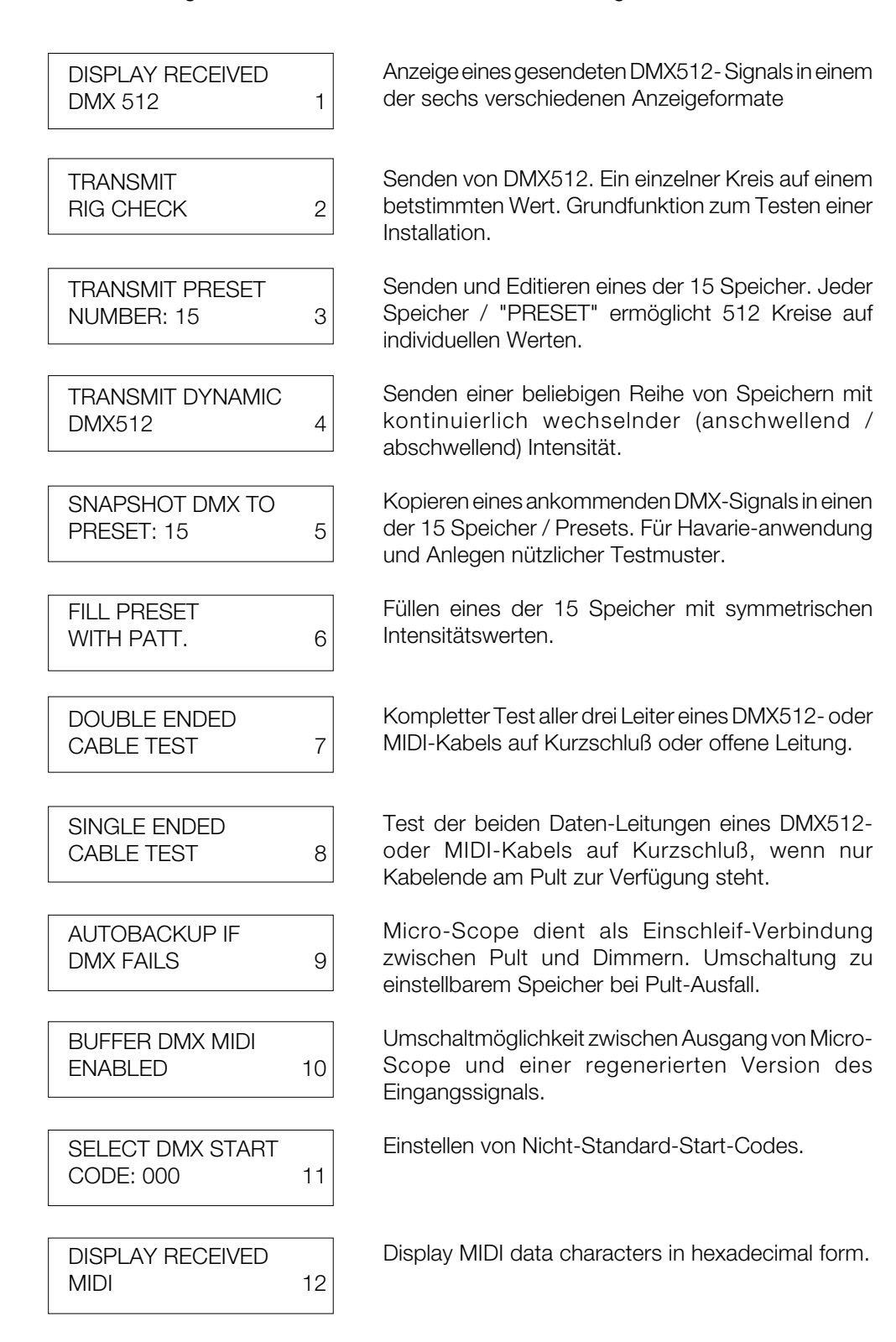

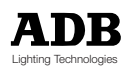

#### **Dartstellen empfangener DMX512-Daten**

Im Betriebsmodus DISPLAY RECEIVED DMX512 sind die folgenden Tasten aktiv:

- LINKS Erniedriegen des derzeigen DMX512-Startadresswertes
- RECHTS Erhöhen des derzeigen DMX512-Startadresswertes
- TOGGLE Auswahl des Anzeigeformates

Eingehendende DMX512-Daten können auf sechs verschieddene Arten dargestellt werden. Diese sind:

- Balkendiagramm
- Dezimal
- **Prozent**
- Hexadezimal
- Max./Min.
- **Detail**

#### **Status**

Die ersten vier Anzeigeformate beinhalten außerdem die folgendenen Informationen:

- 1. DMX512-Startadresse
- 2. Anzeigemodus
- 3. Symbol "Gerät empfängt Daten"
- 4. Datenfehler-Symbol
- 5. Symbol für Durchschleifen Eingang/Ausgang (Loop-Through)

Nachstehendes Diagramm zeigt die Micro-Scope-Darstellung im Modus "Balkendarstellung".

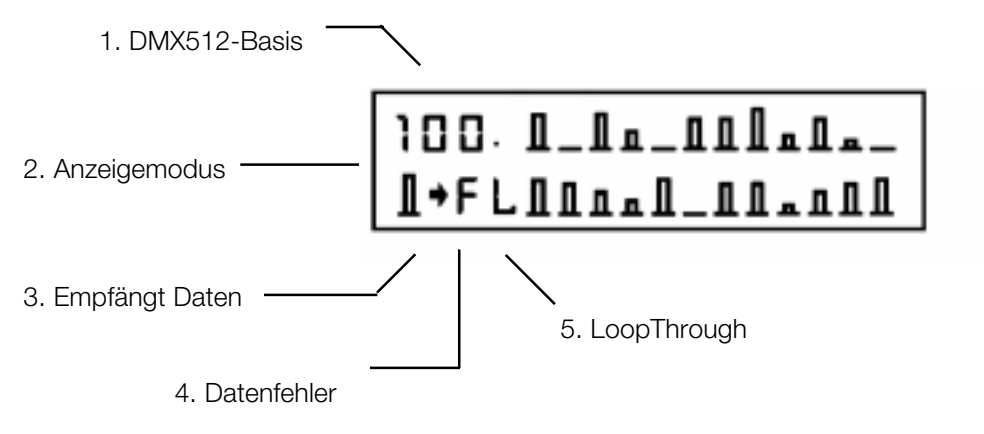

#### **DMX-Startadresse**

Die DMX-Startadresse kann zwischen 1 und 512 liegen und legt die erste anzuzeigende Kreisnummer fest. Der Wert wird auch für den Triggerausgang

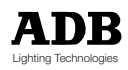

#### **Anzeigemodus**

Ein Symbol im Anzeigedisplay gibt den gewählten Zustand an :

- Im Modus Balkendarstellung werden 24 Kreise mit einer Auflösung von 12,5% dargestellt. Da die Auflösung in diesem Modus relativ limitiert ist, ist es ratsam dieses Format nur zur Anzeige von Live-Werten auf der DMX-Leitung zu verwenden. So ist es hier beispielsweise einfach Lauflichter zu erkennen, die in einem anderen Modus vielleicht als Flackern interpretiert werden würden.
- **D** Der Dezimal-Anzeigemodus zeigt sechs Kreise im Bereich von 0 und 255 an. Dieser Modus deckt den gesamten Wertebereich eines Kreises ab. Er dient vor allem zum Arbeiten mit motorisierten Scheinwerfern und Farbwechslern.
- **%** Der Prozent-Modus zeigt sechs Kreise im Datenbereich von 0 bis 100 an und bietet so die weit verbreitetste Anzeigeskala.
- **\$** Der Hexadezimal-Modus zeigt sechs Kreise im Datenbereich von 00 bis FF an. Er ist besonders hilfreich im Zusammenhang mit DMX-Geräten wie Relais oder Nebelmaschinen, die mit Bitweiser Steuerung arbeiten. Siehe hierzu auch Umrechnungstabelle im Anhang.

#### **Symbol "Daten EMPFANGEN"**

Dieses Tilden-Symbol gibt an, daß Daten derzeit empfangen werden, wobei es sich nicht unbedingt um korrekte DMX512-Daten handeln muß.

#### **Symbol "DATENFEHLER"**

Diese Anzeigenstelle bleibt im Display leer, wenn korrekte Daten empfangen werden. Tritt ein Fehler auf, so wird folgendes angezeigt:

- **H** Empfangen von DMX512 mit falschem **H**eader- oder Startcode.
- **F** Datenempfang mit **F**raming-Fehler, welcher durch Störungen auf der Leitung oder invertierte Steckverbinderkontakte auftreten kann.
- **O** Datenempfang mit **O**verrun-Fehlern, welche durch Störungen auf der Leitung oder einen losen Stiftkontakt auftreten können..
- **T** Die empfangenen Daten sind außerhalb der DMX512-**T**imingspezifikation. Dieses Symbol tritt auf wenn entweder mehr als 512 Kreise pro Frame gesendet werden, die Break-Zeit weniger als 88uS oder die MaB-Zeit weniger als 4uS beträgt.

#### **Symbol "Loop Through" (Durchschliff EINGANG/AUSGANG)**

Ein 'L' wird angezeigt wenn am Ausgang eine einwandfreier gepufferte Datenkopie des DMX512-Eingangs anliegt. Ist die Anzeigestelle im Display leer, so liegt der Micro-Scope-eigen DMX512-Generator am Ausgang an.

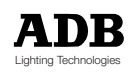

#### **Modus MAX/MIN**

Dieser Modus ist der "Flicker Finder", d.h. zum orten von Datenflackern.

Ein einzelner DMX512-Kreis wird dezimal im Bereich von 0 bis 255 mit seinem derzeitigen Steuerwert (current CUR), dem seither kleinsten und größten Wert angezeigt. Dieser Modus eignet sich besonders zum Feststellen einer bestimmten Drift. Zum Löschen der Minima-und Maxima-Werte muß die MENU-Taste zweimal betätigt werden. Werden für die angewählten Kreise keine Daten empfangen, so ist der Maximalwert 0 und der Minimalwert 255.

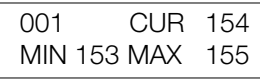

#### **MODUS "Detail"**

Der Detail-Modus bietet vier weitere Informationen über ein DMX-Signal. Die Zeit "P" ist die Zeit zwischen zwei Breaks eines DMX512-Signals. Der Reziprokwert gibt die Daten-Refreshrate an. Die Zweite Zahl ist die Break-Zeit "Bk". Diese gibt die Länge des Synchronisationscodes an, der verwendet wird, einen neuen DMX-Frame zu starten. Gemäß Standard muß dieser Wert mindestens 88uS betragen. Ist dies nicht der Fall, so wird das Symbol Timing-Fehler "T" im Hauptdisplay für Datenempfang angezeigt. Das dritte Symbol "C" gibt die Anzahl der insgesamt im letzten DMX-Frame empfangenen Dimmer an. Die Zahl sollte konstant sein, kann je nach Lichtstellpult jedoch unterhalb 512 liegen.

Die vierte Zahl gibt die "Mark after Break"-Zeit "MaB" an. Es handelt sich hierbei um die Zeit zwischen dem Ende eines Break-Signals und der Übertragung des Header-Codes. Gemäß DMX-Standard muß dieser MaB-Wert mindestens 4us betragen.

Ist dies nicht der Fall, so wird das Symbol Timing-Fehler "T" im Hauptdisplay für Datenempfang angezeigt.

(In der Revision DMX512/1990 wurde der Wert auf 8uS erhöht).

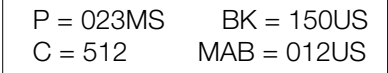

#### **Trigger-Ausgang**

Die beiden freien Kontakte (4+5) des DMX512-Ausgangs werden verwendet um ein TTL (5V)-Triggersignal für ein Oszilloskop zu liefern. Es kann dazu verwendet werden, ein Oszilloskop auf eine fallende Flanke eines Breaks oder der DMX-Startadresse zu synchronisieren.

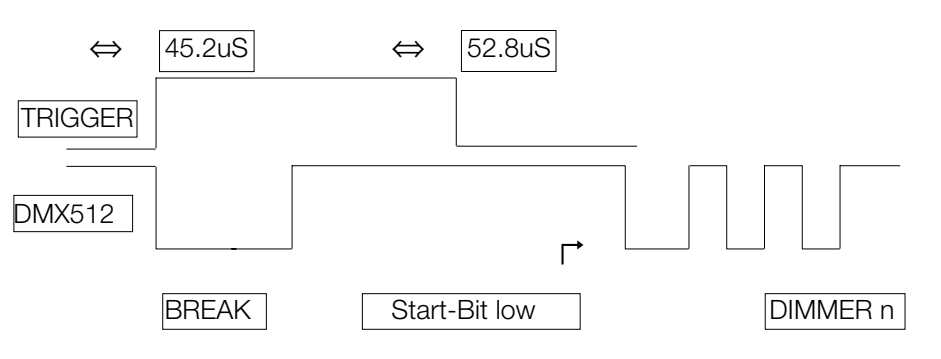

### **Erzeugen / Senden von DMX512**

#### **"Rig Check"**

Das Menü TRANSMIT RIG CHECK ermöglicht das Setzen eines einzelnen Kreises auf einen beliebigen Wert

CHAN: 001@100% RIG CHECK

Die folgenden Tasten sind aktiv:

- LINKS Erniedrigen des Dimmerkreises
- RECHTS Erhöhen des Dimmerkreises
- AUF Erhöhen des Dimmerwertes
- AB Erniedrigen des Dimmerwertes
- TOGGLE Invertieren des Dimmerwertes

Das Anzeige-Display zeigt den aktuellen Dimmerkreis gefolgt von seinem Ansteuerwert in Prozent.

Der DMX512-Ausgang behält diesen Wert wenn Micro-Scope in den Modus "Empfangen gesetzt wird".

#### **Senden eines Speichers**

Das Menü TRANSMIT PRESET ermöglicht das Senden und Editieren eines der 15 Speicher. Jeder Speicher enthält Einstellungen für 512 Kreise und wird in einem nichtflüchtigen elektronischen Speichermodul gehalten. Der zu sendende oder zu editierende Speicher wird mit den Tasten AUF und AB angewählt, wenn das Menü-Display aktiv ist. Zur Anwahl des Editier-Modus wird die Taste MENU verwendet.

CHANNEL 001@100% 11111111 SFF 255

Die folgenden Tasten sind aktiv:

- LINKS Erniedrigen des Dimmerkreises
- RECHTS Erhöhen des Dimmerkreises
- AUF Erhöhen des Dimmerwertes
- AB Erniedrigen des Dimmerwertes
- TOGGLE Invertieren des Dimmerwertes

Alle Dimmerkreise können einzeln gesetzt werden. Das Display zeigt den aktuellen Dimmerwert gefolgt von seinem Wert in Prozent, binär, hexadezimal und dezimal. Der DMX512-Ausgang sendet weiterhin auch wenn Micro-Scope in den Modus "Empfangen" gesetzt wird.

Weiter Methoden zum Editieren der Speicher sind die Funktionen SNAPSHOT (Momentaufnahme) und FILL (Füllen).

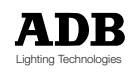

#### **Senden Dynamischer DMX512-Daten**

Die Funktion TRANSMIT DYNAMIC DMX512 ermöglicht das Setzen einer beliebigen Reihe von Dimmerkreisen oder das kontinuierliche Erhöhen und Erniedrigen des Wertes.

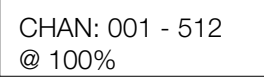

Die folgenden Tasten sind aktiv:

- LINKS Erniedrigen des Dimmerkreises
- RECHTS Erhöhen des Dimmerkreises
	- AUF Erhöhen des Dimmerwertes
- AB Erniedrigen des Dimmerwertes
- TOGGLE Invertieren des Dimmerwertes

Jede beliebige Reihe von Dimmern kann gesteuert werden. Das Display zeigt den ersten und letzten Dimmer der Reihe, gefolgt des aktuellen Steuerwertes in Prozent. Es dauert sechs Minuten zum Modulieren der Steuerwerte von 0 bis 100. Wird der letzte Kreis auf einen Wert unterhalb des ersten Kreises in der Reihe gesetzt, so werden alle Ausgangskreise auf Null gesetzt. Der DMX512-Ausgang sendet weiterhin auch wenn Micro-Scope in den Modus "Empfangen" gesetzt wird.

### **Speicher**

#### **Momentaufnahme eines DMX-SIGNALS in Speicher**

Das Menü SNAPSHOT (Momentaufnahme) ermöglicht das Abspeichern eines der aktuell am Eingang anliegenden Daten in einen der fünfzehn Speicher. Ist das Menü aktiv, so kann der zu verwendende Speicher durch die Tasten AUF und AB angewählt werden. Zum Anlegen der Momentaufnahme muß die Taste MENU betätigt werden. Der Vorgang benötigt acht aufeinanderfolgende DMX512-Frames zum Anlegen der Daten. Die Momentaufnahme kann abgebrochen werden (wenn beispielsweise der DMX-Eingang ausfällt) durch Betätigen der Taste TOGGLE.

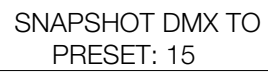

Momentaufnahme in / nach Speicher / Preset 15

Wurde die Momentaufnahme erfolgreich angelegt, so zeigt das Display:

DMX RECORDED TO **DMX** gespeichert in

PRESET: 15 Speicher / Preset 15

#### **Füllen eines Speichers mit einem Muster**

Das Menü FILL (füllen) ermöglicht das Füllen eines von fünfzehn Speichern mit einem symmetrischen Muster von Kreiswerten.

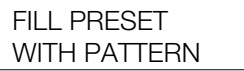

Füllen eines Speichers mit einem Muster

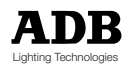

Die folgenden Tasten sind aktiv:

- LINKS Anwahl eines vordefinierten Musters
- RECHTS Anwahl eines vordefinierten Musters
- AUF Erhöhen der Speichernummer
- AB Erniedrigen der Speichernummer
- TOGGLE Funktion 'Füllen' ausführen

Die Füllmuster können aus folgender Liste ausgewählt werden:

- ALL CHAN OFF Löschen des Speichers (Alle Kreise aus)
- ALL CHAN HALF Setzen aller Kreise auf 50%
- ALL CHAN ON Setzen aller Kreise auf 100%
- ODD CHAN ON Setzen aller ungeraden Kreisenummern (1,3,5..511) auf 100%
- EVEN CHAN ON Setzen aller ungeraden Kreisenummern (2,4,6..512) auf 100%
- RAMP UP Anschwellend von Kreis 1 bis 256 und 257 bis 512
- RAMP AB Abschwellend von Kreis 1 bis 256 und 257 bis 512

#### **KabelTests**

Micro-Scope bietet zwei unterschiedliche Kabeltestmethoden für DMX512-Kabel.

Der doppelseitiger Kabeltest DOUBLE ENDED TEST kann verwendet werden wenn beide Enden des Kabels zugänglich sind. Micro-Scope testet auf Kurzschlüsse und offene Verbindungen der drei Datenleitungen.

Der einseitiger Kabeltest SINGLE ENDED TEST wird verwendet wenn nur ein Kabelende zur Verfügung steht. Micro-Scope testet auf Kurzschlüse zwischen zwei Leitern.

#### **Doppelseitiger Kabeltest**

Die Displayanzeige des doppelseitigen Kabeltest DOUBLE ENDED TEST zeigt den Zustand jedes der drei Datenleiter eines DMX512-oder MIDI-Signals an. Eine offene Verbindung (OPEN CIRCUIT) wird zeitweise angezeigt und ein Kurzschluß (SHORT CIRCUIT) wird durch die Stiftnummer angezeigt. Nachstehendes Diagramm zeigt die Anzeige eines intakten DMX512 Kabels.

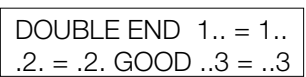

Das folgende Diagramm zeigt ein DMX512-Kabele mit vertauschten Kontaktsiften 2 & 3.

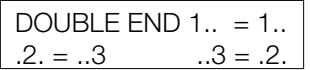

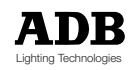

#### **Einseitiger Kabeltest**

Das Anzeigedisplay des einseitigen Kabeltest (SINGLE ENDED TEST) zeigt etwaige Kurzschlüsse der Leiter 2 und 3 des DMX512-Ausgangs. Das Display zeigt bei einer Verbindung von Kontakt 2 & 3 folgendes Diagramm. Dieser Test kann zur Ortung von Kurzschlüssen oder zum Testen des ordnungsgemäßen Abschlußes eines Kabels verwendet werden.

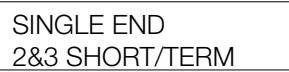

#### **Auto-Backup wenn DMX ausfällt**

Das Menü AUTO-BACKUP ermöglicht das Einschleifen von Micro-Scope zwischen einem Lichtstellpult und Dimmern. Micro-Scope zeigt dann das eingehende DMX512- Signal. Sollte das Signal ausfallen, so wird einer der 15 Speicher auf den Ausgang aufgeschaltet. Dieser Betriebsmodus bietet im Falle eines Pultausfalls eine Havarieumschaltmöglichkeit mit einer vorbereiteten Lichtstimmung. Ist der Havariemodus ausgelöst, so kann man zwischen den einzelnen Speichern umschalten.

AUTO-BACKUP IF DMX FAILS

Befindet sich das Gerät in diesem Menü, so wird folgendes Anzeigedisplay gezeigt und empfangene DMX512-Daten werden zum Ausgang durchgeschliffen. Die Tasten AUF und AB können zum Wählen des Speichers verwendet werden, der im Falle einer Havarieumschaltung verwendet werden soll.

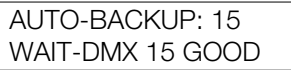

Fällt das DMX-Signal aus, so wird folgendes Display angezeigt und der gewählte Speicher wird zu den Dimmern gesendet. Ist das Problem der eingehenden DMX-Daten behoben, so kann der AUTO-BACKUP-Modus einfach durch zweimaliges Betätigen der Taste MENU zurückgesetzt werden. Ist der Modus AUTO-BACKUP aktiv, so werden die Tasten AUF und AB zum Umschalten der einzelnen vorbereiteten Speicher verwendet.

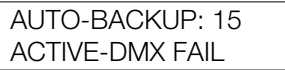

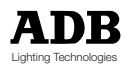

### **Daten-Durchschliff (Loop Trough)**

Die Funktion BUFFER DMX/MIDI wird verwendet zur Umschaltung zwischen des Geräteinternen Signalgenerators und einer gepufferten Datenkopie des empfangenen Signals. Der Modus LOOP THROUGH wird durch Betätigen der Taste TOGGLE angewählt, wenn das Menü angezeigt wird. Der Modus BUFFER kann verwendet werden um Micro-Scope als Signalverstärker für lange DMX512-oder MIDI-Leitungen zu betreiben.

Der Modus BUFFER ist ausgeschaltet wenn als nächstes das Menü des Generators verwendet wird. Ist der BUFFER-Modus aktiv, so wird ein "L" für "Loop Through" im Display für empfangene Daten angezeigt.

BUFFER DMX MIDI

DISABLED disabled = abgeschaltet

### **Wahl des DMX-Start-Codes**

Das Menü START CODE wird verwendet zum Einstellen von DMX512-Startcodes, die nicht Null sind. Der Startcode ist im DMX512-Protokoll definiert, wurde aber bisher von vielen Herstellern nicht implementiert. Die Tasten AUF und AB werden verwendet um einen der 256 verschiedenen Werte zu wählen. Der Wert sowohl für zu empfangene als auch zu sendende DMX512-Signale verwendet.

Wird ein Nicht-Null-Wert angewählt, so wird eine Warnmeldung beim nächsten Einschalten des Gerätes angezeigt.

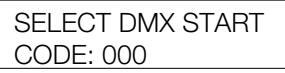

#### **Anzeige empfangener Midi-Daten**

Das Menü "Anzeige empfangener MIDI-Daten" (DISPLAY RECEIVED MIDI) zeigt sechs MIDI-Zeichen in hexadezimalem Anzeigeformat. Externe MIDI-Adapterkabel sind nötig. Die Taste TOGGLE wird zum Anhalten des Displays verwendet. Folgendes Diagramm zeigt das Display-Layout.

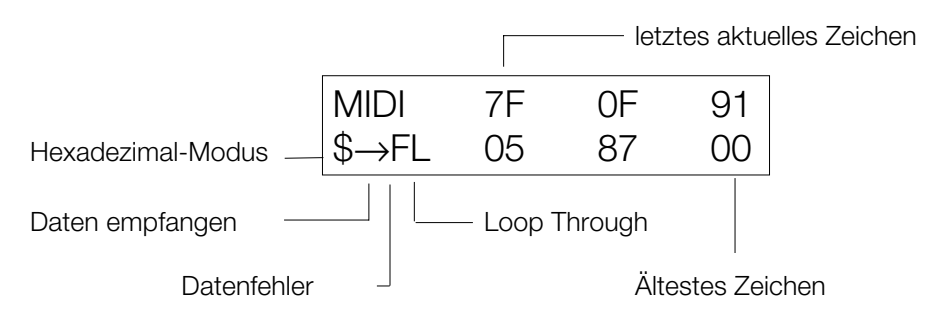

Die Funktion "LoopThrough" (Duchschliff Eingang / Ausgang) kann auch im Zusammenhang mit MIDI-Daten verwendet werden. Die elektronische Ausgangsschaltung ist RS485-kompatibel. Dies ist vor allem wichtig für DMX512- Signale, MIDI hingegen verwendet eine viel einfacheres System. Die beiden Schaltungsvarianten sind jedoch kompatibel, die Mico-Scope-Schaltung verhindert Limitierungen zu den sehr kurzen Kabelwegen für MIDI. Der MIDI-Eingang ist optisch isoliert.

Seite 16 Rev. : 002

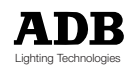

#### **MIDI Trigger-Ausgang**

Werden MIDI-Daten empfangen, so kann der Triggerausgang verwendet werden, ein Oszolloskop bei jedem gesendeten Zeichen zu synchronisieren. Der Triggerausgang bringt ein 312uS Low-Signal nach dem Startbit.

#### **Spannungsversorgung und Ladegerät**

Micro-Scope arbeitet mit einem wiederaufladbaren internen Ni-Cd-Akkumulator, der zwischen den Ladephasen einen Bterieb von ca. 30 Stunden gewährleistet.

Die externe Spannungsversorgungseinheit vom Typ 9 Volt, 300mA DC wird zum Netzbetrieb und zum Aufladen des Akkumulators verwendet.

So wie bei allen Produkten, die Ni-Cd-Batterien verwenden, ist es ratsam zur Verlängerung der Betriebslebenszeit der Battaerie letztere vor Neuladung komplett zu entladen.

Der Netzschalter wird verwendet um das Gerät auszuschalten, der Ladeprozess der Batterie wird jedoch fortgesetzt, wenn das Spannungsversorgungskabel eingesteckt ist. Micro-Scope enthält eine intelligente Batterieladelektronik, die das Laden der Batterie steuert. Das komplette Laden dauert ca. drei Stunden, danach wird ausschließlich die externe Versorgungsspannungseinheit zum Betrieb von Mico-Scope verwendet.

Um die Batteriebetriebsdauer zu erhöhen, schaltet Mico-Scope nach 10 Minuten in einen Standby-Modus, wenn keine Taste gedrückt oder kein Signal empfangen wird. Der Standby-Modus kann jederzeit durch Betätigen einer beliebigen Taste oder durch Anlegen eines Signals desaktziviert werden.

Der Standby-Modus ist desaktiviert wenn Daten empfangen werden oder der Modus AUTOBACKUP aktiv ist. Somit kann Mico-Scope als batteriebetriebener Datenverstärker eingesetzt werden. Der Standby-Modus ist weiterhin deaktiviert, wenn das externe Netzteil angeschlossen ist.

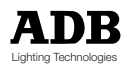

### **Steckverbinder-Belegung**

EMPFANGEN (STECKER 5 PIN XLR)

- Pin 1 Abschirmung
- Pin 2 eingehendes DMX Signal -
- Pin 3 eingehendes DMX Signal+
- Pin 4 eingehendes MIDI Anode
- Pin 5 eingehendes MIDI Kathode

Die Funktion EMPFANGEN VON MIDI-DATEN verwendet die Stifte 4 & 5 welche durch das DMX512-Protokoll nicht spezifiziert sind, sie können intern abgetrennt werden, wenn Konflikte mit anderen DMX512-Geräten auftreten.

Ein MIDI-Adapterkabel kann einfach nach folgendem Verdrahtungsschema angefertigt werden:

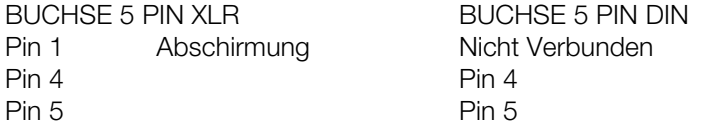

SENDEN (BUCHSE 5 PIN XLR)

- Pin 1 Abschirmung
- Pin 2 ausgehendes DMX Signal -<br>Pin 3 ausgehendes DMX Signal +
- ausgehendes DMX Signal +
- Pin 4 Ausgang Trigger
- Pin 5 Masse Trigger

Micro-Scopes Funktion TRIGGER verwendet die Stifte 4 & 5 welche durch das DMX512-Protokoll nicht spezifiziert sind, sie können intern abgetrennt werden, wenn Konflikte mit anderen DMX512-Geräten auftreten.

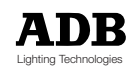

### **Anhang - Umrechnungstabelle**

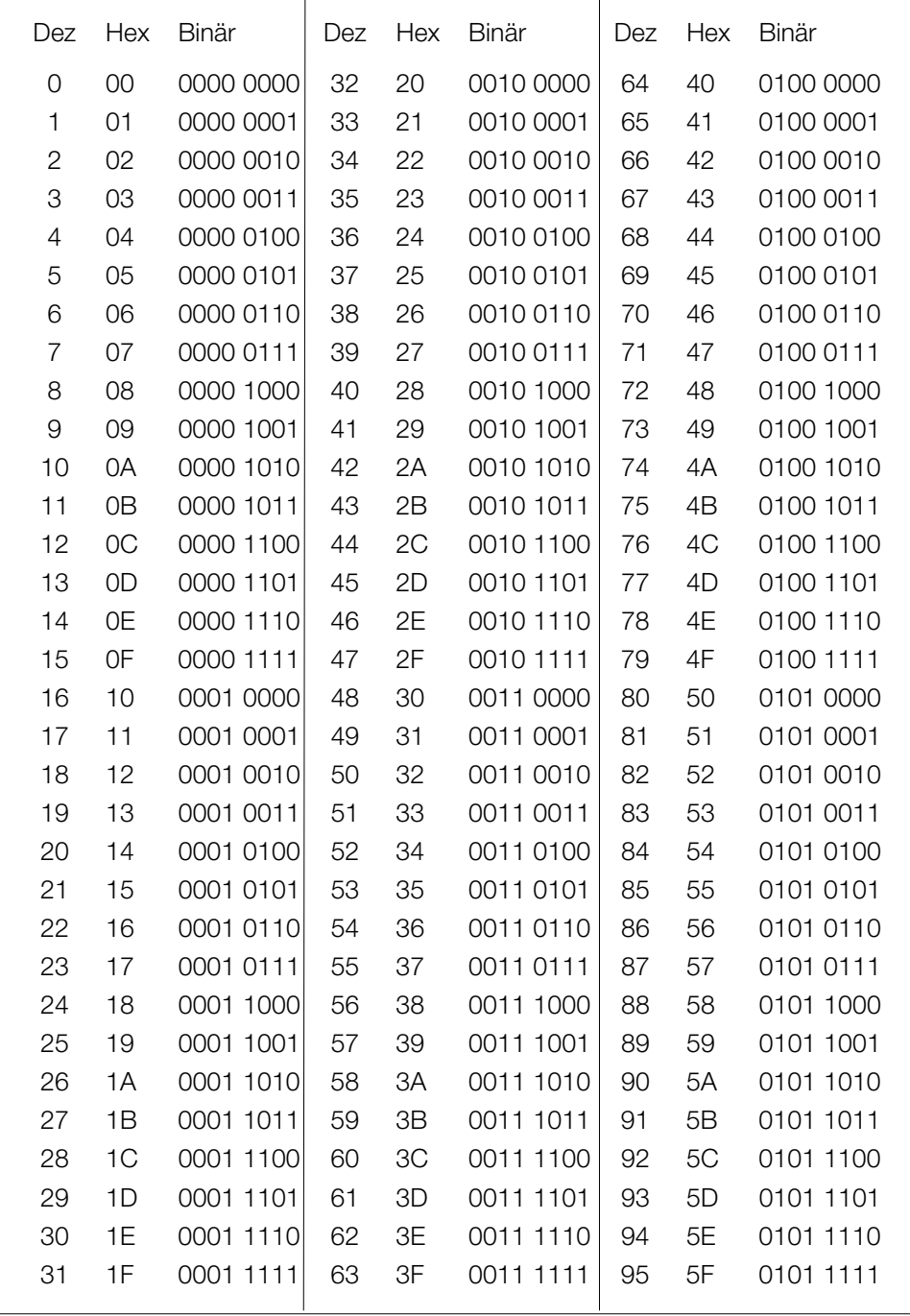

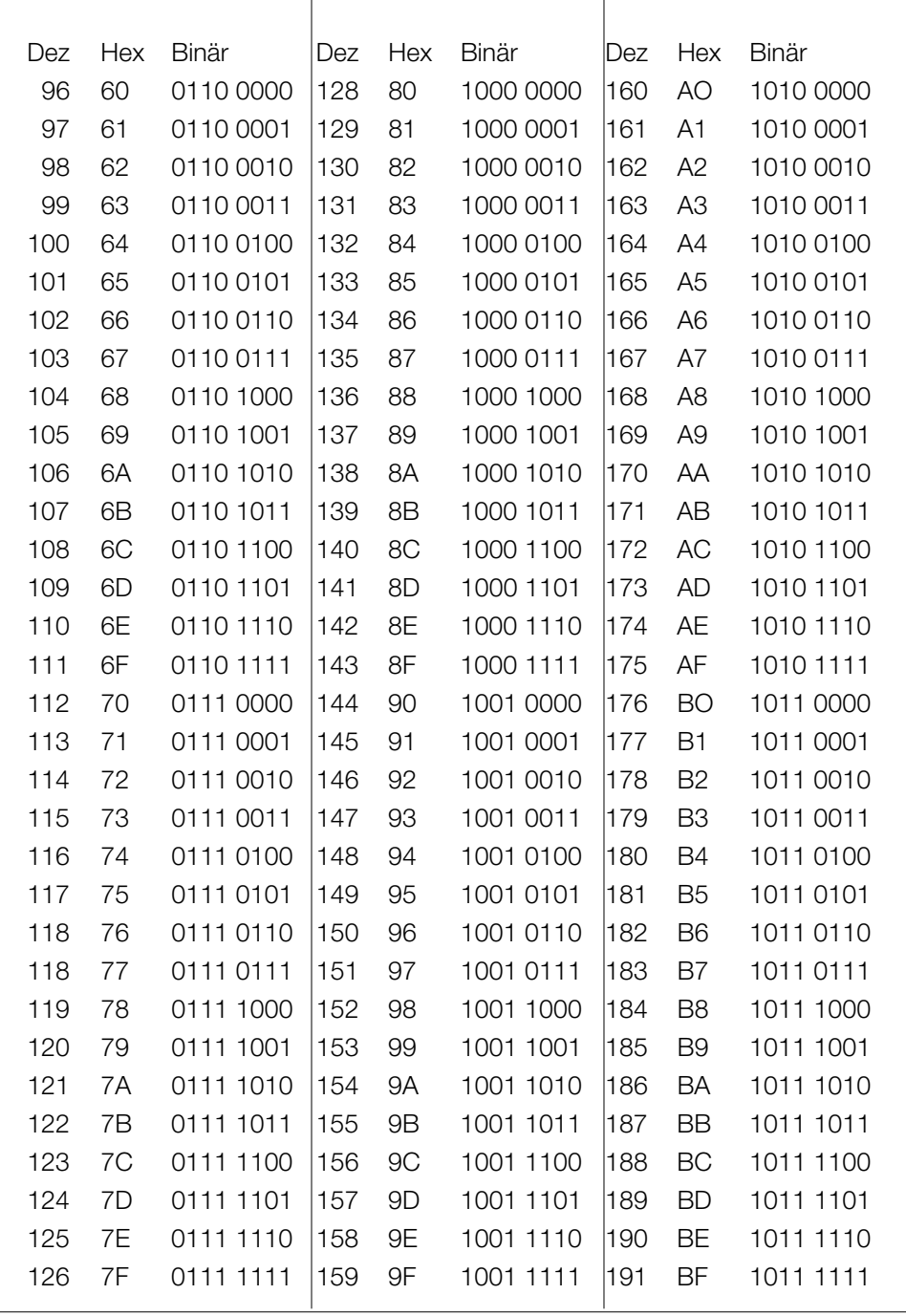

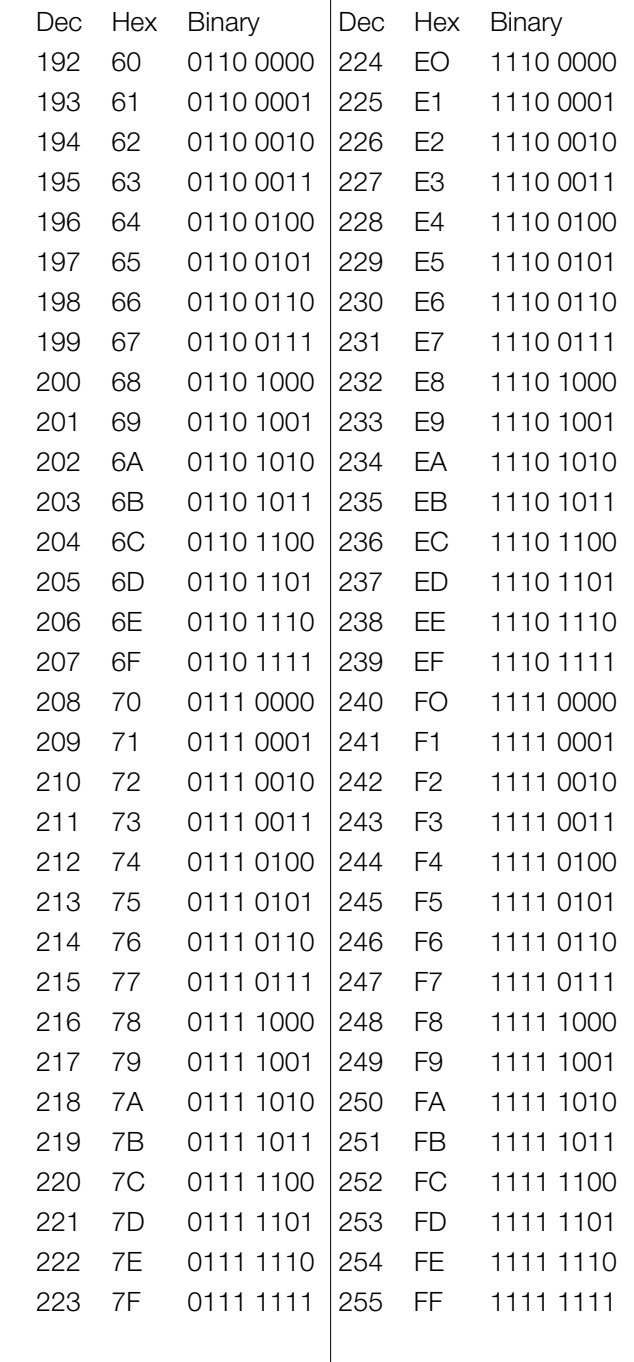

Notizen

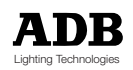

Notizen

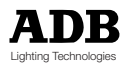

#### **Belgium**

#### **N.V. ADB-TTV Technologies S.A.**

(Group Headquarters) Leuvensesteenweg 585, B-1930 Zaventem Tel : 32.2.709.32.11 Fax : 32.2.709.32.80 E-Mail : adb@adblighting.com

#### **Deutschland ADB GmbH**

Dieselstraße 4, D-63165 Mühlheim am Main Tel : 49.6108.91.250 Fax : 49.6108.91.25.25 E-Mail : adblighting@t-online.de

#### **France ADB S.A.S.**

**Sales office:** 168/170, boulevard Camélinat F-92240 Malakoff Tel : 33.1.41.17.48.50 Fax : 33.1.42.53.54.76 E-Mail : adb.fr@adblighting.com

#### **Factory & group logistics centre:**

Zone industrielle Rouvroy F-02100 Saint-Quentin Tel : 33.3.23.06.35.70 Fax : 33.3.23.67.66.56 E-Mail : adb.fr@adblighting.com

ADB - Ihr Partner für Licht - Zertifiziert nach ISO 9001 : 2000

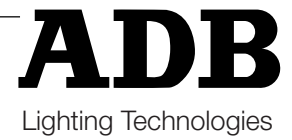